## **Sequences and Series.**

*This resource was written by Derek Smith with the support of CASIO New Zealand. It may be freely distributed but remains the intellectual property of the author and CASIO.* 

 $\sum_{x=1}^{1} (x)$ 

If you have a sequence  $< 1, 2, 3, 4, 5, \ldots >$  for example, and you want to sum the first 20 terms then we can use sigma notation, as shown here.

The ClassPad has a built-in summing function that is able to evaluate sums (and products). The symbols are in the **mth-CALC** menu and the **2D-CALC** found on the soft keypad, as shown in the screen captures below.

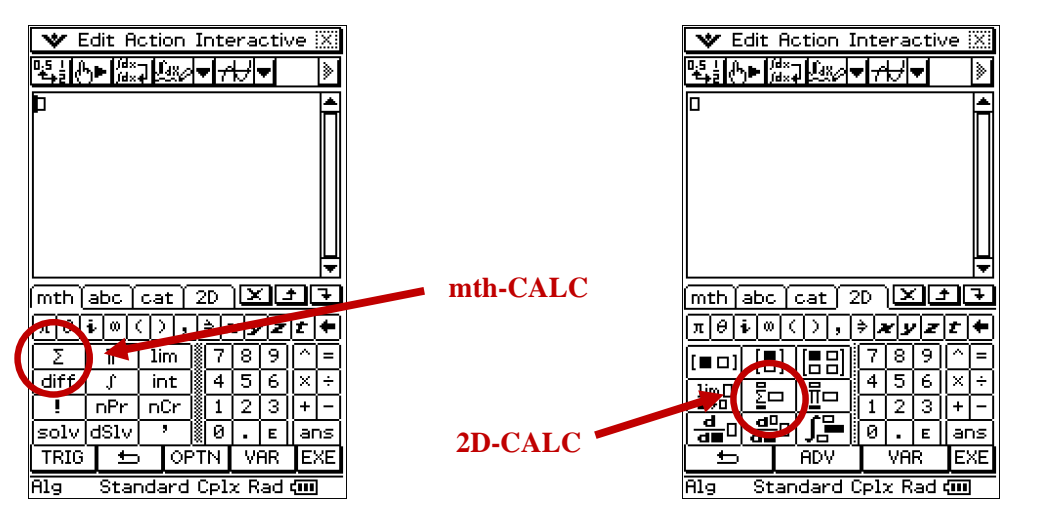

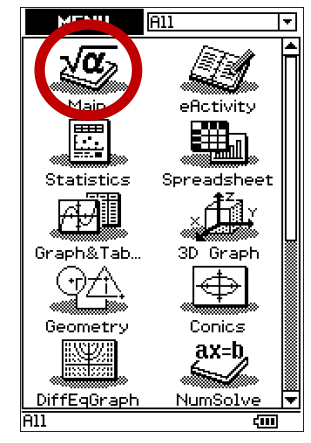

If you use the **mat-CALC** menu be careful with the use of the right parenthesis, the left is automatically supplied when you tap the icon. Make sure you close with the right parenthesis in the expression you are summing.

If you use the **2D-CALC** menu, tap the button for the summation function and a template comes into view on the screen for the sum. Fill in the expression, the upper and lower limits and then press **EXE** for the sum.

**Note:** For convenience, *x* has been used as the variable, any letter of the alphabet can be used.

|≽|

⋤

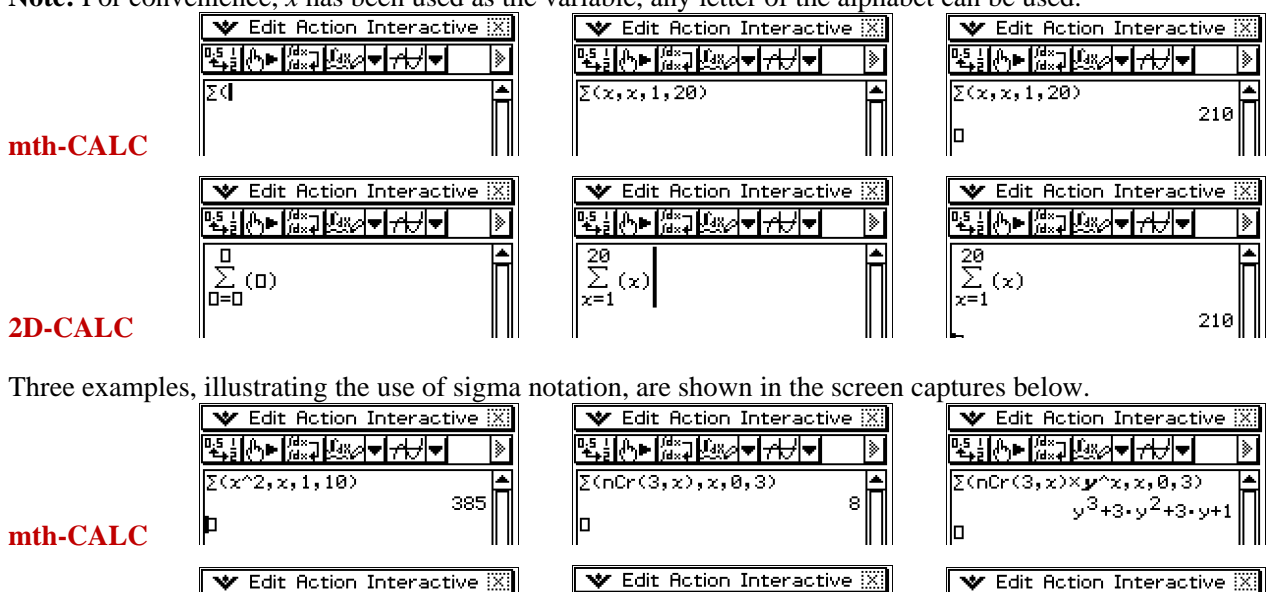

**2D-CALC L** 385

▝▙<sub>▆</sub>▐▓⋥ᡌ▓<mark>ᠵᡳᠵ</mark>ᡰᡔᡰ<mark>ᠵ</mark>

 $\frac{10}{\sum_{x=1}^{10} (x^2)}$ 

For further tips, more helpful information and software support visit our websites www.casio.edu.monacocorp.co.nz or http://graphic-technologies.co.nz

 $\sum_{\mathbf{x}=0}^{3}$  (nCr(3, x))

▝▙<u>┧</u>╟╷┎<mark>▓⋥▐▓৶<del></del>┙┌┼┤<del>╺</del></mark>

|≽

**▝▙░▏▕▚░▗▐░░▏<del>▅</del>▏┌┼<del>▏</del>▅▏** 

 $\sum_{n=0}^{\infty}$  (nCr (3, x) $\times$ y^x)

ن 3<sub>+3</sub>، 4<sub>43</sub>، 4<sub>9</sub>